Steps to complete the Florida Financial Aid Application at [www.floridastudentfinancialaid.org/](http://www.floridastudentfinancialaid.org/)

- **1.** Click on the box on the left side that says: **"State Grants, Scholarships & Applications"**
- 2. Under First-Time Applicants click "Create a Student Account"
- 3. Demographic Information-Complete questions marked with a RED **\*** asterisk
- 4. Provide your SSN if you know it-otherwise LEAVE IT BLANK
- 5. Enter Graduation Date of May 22, 2021 (this is not actually your grad date)
- 6. Provide a VALID email address where your login/results information will be sent
- **7.** The next screen will show a "Success" box if you successfully submitted your profile information. **Your login credential will be displayed temporarily and emailed to the email provided. TAKE A PHOTO OF THIS SCREEN!**

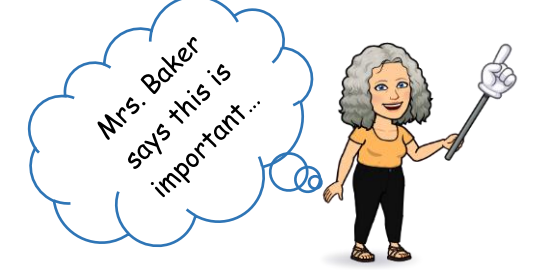

**You are NOT DONE with the application. Continue to scroll to the top of the same blue box & click underlined sentence that starts with 'click here'.**

- 8. Next you will complete the Academic Background section
- 9. Enter where you will most likely be attending, it's ok if it changes (you can enter up to 5 schools)
- 10.Submit: When you are ready to submit, click "Submit"

## **The next screen will show a box "Success" if you successfully submitted your Florida Financial Aid Application (FFAA, aka Bright Futures). Click "close" to see Results.**

11.**LOG OFF**-in the upper right corner

If you have problems, see your LBHS School Counselor. Our contact information is on the Home page of the eCampus LBHS Virtual Counseling Office.

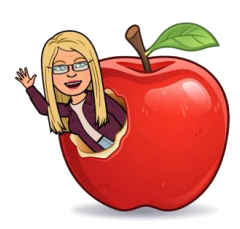

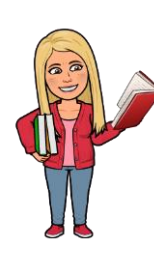

Mrs. Winterstein Ms. Goe Ms. Young Mrs. Boodram Mrs. Craft

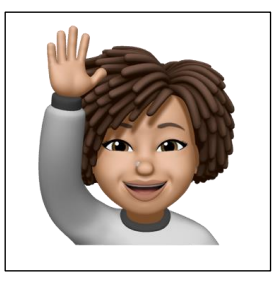

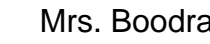

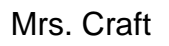

Gry questions,

\*\*\*Check Your Eligibility- you can check your initial eligibility at [www.floridastudentfinancialaid.org/](http://www.floridastudentfinancialaid.org/) by logging into your account using the credentials that were emailed to you. Transcripts will be evaluated in March (submit service hours by January to be considered in the March eligibility determination) and again in July (service hours turned in between January and graduation will be "received" by Bright Futures in July).